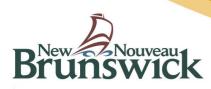

# DEPARTMENT OF HEALTH (DOH) Service Provider Database (SPD) Social Workers Self Registration How-To Document

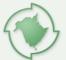

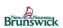

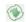

# **Table of Contents**

| 1 | Intro | duction                             | 3  |
|---|-------|-------------------------------------|----|
| 2 | SPD   | Logon                               | 4  |
| 3 | Lang  | guage Selection                     | 5  |
| 4 | Men   | nber Dashboard                      | 6  |
| 5 | Add   | Registration                        | 8  |
|   | 5.1   | Registration Form                   | 8  |
|   | 5.2   | Personal and Address Information    | 8  |
|   | 5.3   | Education Information               | 10 |
|   | 5.4   | Employment Information              | 11 |
|   | 5.5   | Submit                              | 12 |
| 6 | Self- | Pay and Paid Dues                   | 14 |
|   | 6.1   | Receipt and Membership Card Reports | 17 |

#### 1 Introduction

Online services have been a benefit long requested by members of the New Brunswick Association of Social Workers (NBASW). The online registration and payment application will allow you to print receipts, membership cards, make online payments and update your membership information via a simple and convenient online process!

The online registration and payment application for NBASW members is being hosted by the Service Provider Database (SPD) website. SPD is a trusted host used by the professional associations to register their New Brunswick members. This document provides an overview (how-to) for the SPD website.

First, this document provides instructions for logging on to the SPD website using a Government of New Brunswick (GNB), Regional Health Authority (RHA) or Service New Brunswick (SNB) account. Next, this document guides you through the registration and payment process in addition to accessing the other online benefits such as printing tax receipts and membership cards.

If you have any additional questions regarding the online registration and payment application process, please contact the NBASW.

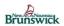

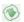

## 2 SPD Logon

If you are at this step in the process you have either:

1. Already have a GNB or RHA account to use

OR

2. Created an account with Service New Brunswick (SNB) with the letter from the NBASW informing you of your assigned username.

If so you can now navigate to the following link:

https://spd-bdsf.gnb.ca

**IMPORTANT:** If you have a GNB or RHA account, your SPD username and password is the same.

If you had to create an account with SNB you will use the username and password that you need to enter SNB.

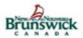

| Department of Healti                                     | h / Ministère de la Santé |
|----------------------------------------------------------|---------------------------|
| User Name / Nom d'utilisateur<br>Password / Mot de passe |                           |
|                                                          | Login                     |

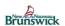

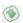

## 3 Language Selection

Choose your language of preference. You will have an opportunity to also change your language preference within the application.

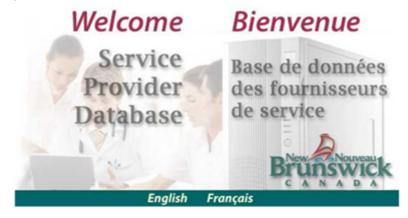

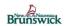

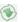

#### 4 Member Dashboard

This is the Member Dashboard and it serves as your 'Home' page. A message from the Registrar may be displayed above the registration information just below where it says "Welcome". These messages will contain information that the Association wants to share to everyone.

The 'Member Dashboard' will give you information on the status of several items related to your registration.

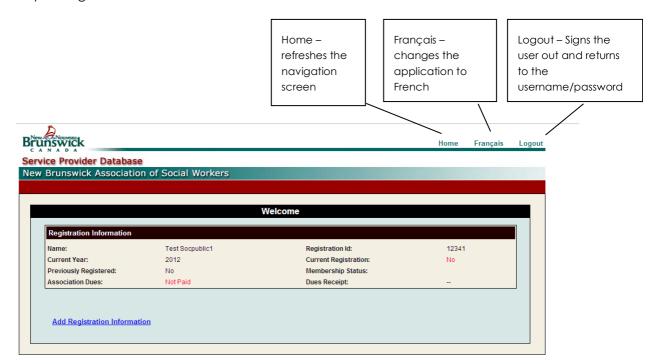

#### **Dashboard Field Definitions**

**Previously Registered** indicates if this is the members first year registered in NB or if they have been previously registered. Values are No or the last year registered before the current cycle year.

Assocations Dues indicates if the due have been Paid or Not Paid.

**Current Registration** indicates if the member has a current registration or if one has been submitted. Valid values are:

<u>Submitted</u> – The member has completed his/her registration form but has not yet been approved by the Registrar.

<u>In Progress</u> – The Registrar has started reviewing the form but has not finished the review yet.

<u>Yes</u> – You have a registration for this current year and it's been approved by the Registrar.

<u>No</u> – You do not have a registration for the current year.

Membership Status indicates whether the membership is active or inactive.

**Due receipt** '--' indicates that a receipt is not available. Once the dues are paid and receipts are generated, this will indicate 'available and a link will be available for the member to print the receipt.

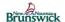

#### Service Provider Database – How-To Document

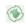

**Hyperlinks:** Different hyperlinks will be shown on the bottom of your homepage for you. The hyperlinks shown will be based on what part of the registration process you are at.

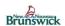

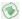

#### 5 Add Registration

#### 5.1 Registration Form

Selected information from your past registrations may have been carried over for your convenience. This is why you may see fields that already contain some of your information.

#### General:

Yellow fields are required. Please note that all postal code fields do not accept spaces.

**Lookups** – A list of valid options for a particular field will be displayed in a window where the user may scroll through the list and choose the right code. If the user clicks on a value, it will be returned to the field. When using a lookup field and you know partially what it is to be filled with, for example if you type "ambulance" it will create a list where all instance of ambulance occurs in the lookup.

# 5.2 Personal and Address Information New Brunswick Association of Social Workers

| New Brunswick Association of Social Workers                                                                                                    | Lookups with list of values |
|----------------------------------------------------------------------------------------------------|-----------------------------|
| Add                                                                                                    |                             |
| Personal Information                                                                                                    | <u>To</u>                   |
| Registration Number Registration Year Link No.  121212 2011 Given  Address City                                                                                                    | ]                           |
| Province  Postal Code  E-mail  Phone  Cell  Fax                                                                                                    |                             |
|                                                                                                    |                             |
| 1. Registration Status  2.a. Membership Status  Membership Dues                                                                                                    |                             |
| 2.c. Previous Province/Territory/State/Country (if applicable):  Previous Location of Residence Previous Location of Employment Previous Location of Employment Previous Location On Employment Previous Location On Employment Previous Location On Employment Previous Location On Employment Previous Location On Employment Previous Location On Employment Previous Location On Employment Previous Location On Employment Previous Location On Employment Previous Location On Employment Previous Location Previous Location Prev | us Location of Registration |
| Registration Number in Previous Jurisdiction                                                                                                    |                             |
| 3. NBASW Chapter Code  4. Gender 5. Year Of Birth 6. I prefer material in  Male Female English French                                                                                                    |                             |
| 7. I am able to provide professional services in the following language(s)  Continuous Education Continuous Education                                                                                                    | •                           |

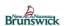

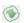

Lookup Value Items will look like this:

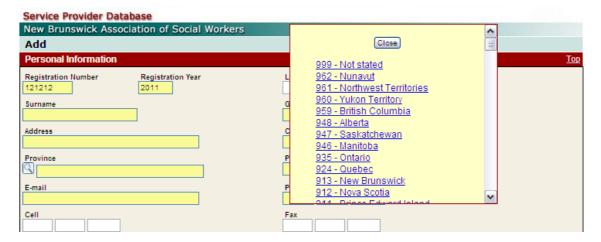

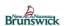

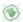

#### 5.3 Education Information

Enter all your education information. If you enter one field in a particular row, all other fields in that row are also required.

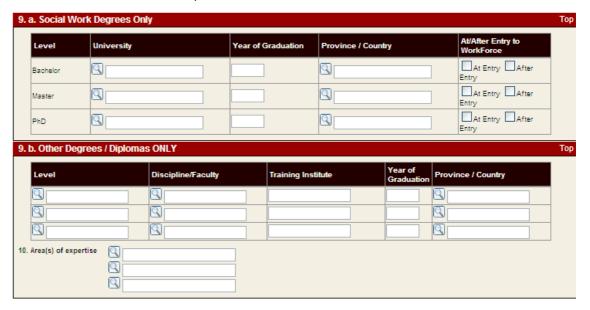

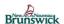

I. Area of Practice

Q

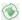

#### 5.4 Employment Information

Please list all presently held employment positions pertains to the field of social work. You have the ability to enter two Employers. To change the specific departement or agency you are working for (section B), use the search button

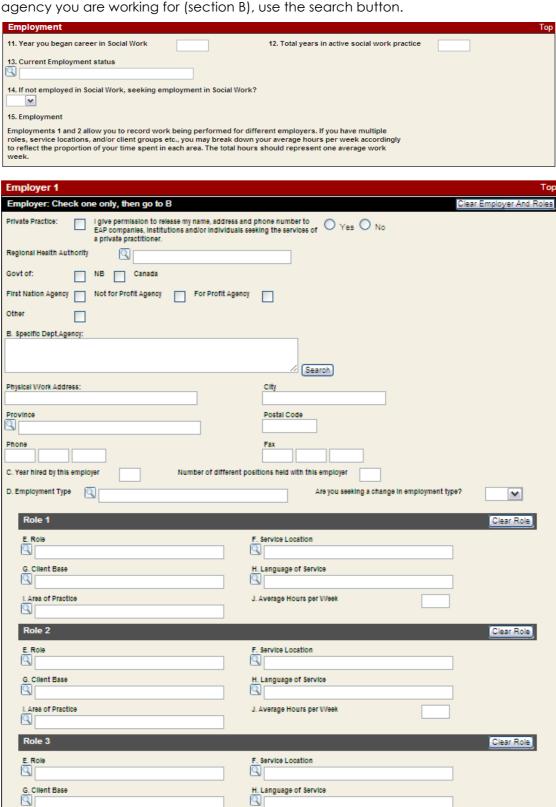

J. Average Hours per Week

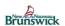

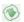

#### 5.5 Submit

Once all your information is entered, click on the submit button. You may receive validation error, at the top of the web page that may look like this:

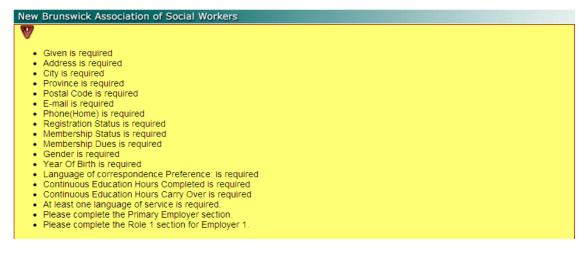

You will be able to find your errors by looking for blank yellow fields and also **some** fields will have been marked with a image.

Once all your validation errors have been fixed and your form submitted, you will receive a message that your registration information has been sent for processing by the Registrar.

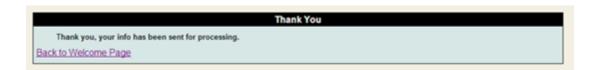

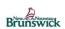

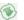

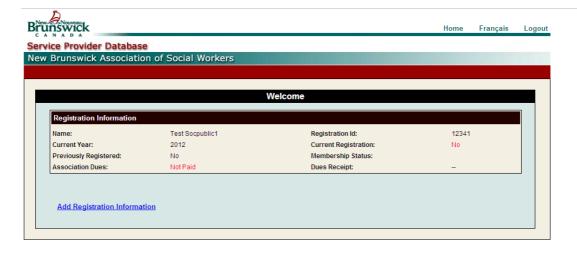

**IMPORTANT:** At this time, you will also receive an email with a hyper link that will direct you to the online payment system, or you can use the link on your dash board.

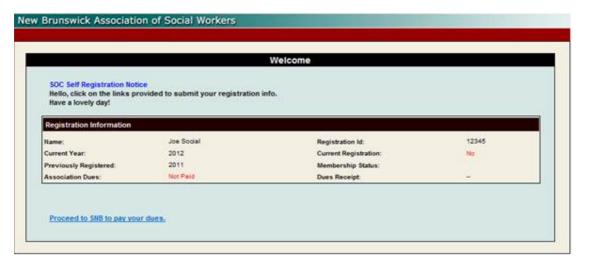

Once you have completed your registration, you will notice the 'Current Registration' field indicating 'no' will change to 'Submitted'.

You have the ability to 'Review' your unprocessed registration by clicking on the link review link when available.

Once the Registrar has approved your registration, you will notice the 'Current Registration' field indicating 'no' will change to 'Yes'.

To Review or change some information on your registration, you can click on the 'Modify Registration Information' link when shown.

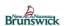

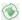

# 6 Self-Pay and Paid Dues

When you use the link provided in an email or the link provided to you on your homepage, both will take you to the following:

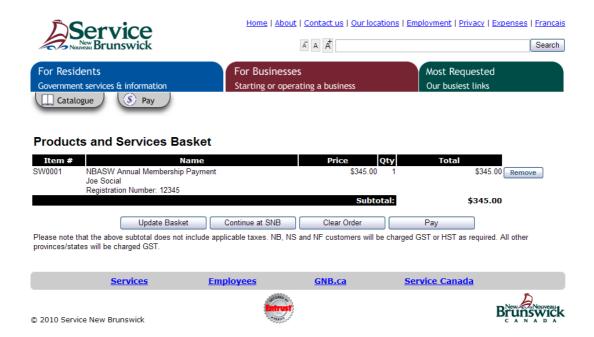

Choose the 'Pay' option.

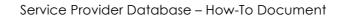

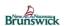

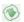

You will then see a form asking you for some basic information.

| For Residents Government services & infor | rmation                                | For Businesses Starting or operating a bus | iness                         | Most Requested Our busiest links           |              |
|-------------------------------------------|----------------------------------------|--------------------------------------------|-------------------------------|--------------------------------------------|--------------|
| Catalogue =                               | Basket                                 |                                            |                               |                                            |              |
|                                           | Please enter your contact in           | nformation below                           |                               |                                            |              |
|                                           | Contact Information                    |                                            |                               |                                            |              |
|                                           | * First Name:                          |                                            |                               |                                            |              |
|                                           | * Last Name:                           |                                            |                               |                                            |              |
|                                           | * Telephone:                           |                                            | Ext:                          |                                            |              |
|                                           | * Email:                               |                                            | ]                             |                                            |              |
|                                           | * Confirm email                        |                                            | ]                             |                                            |              |
|                                           | Your receipt will be sent to           | this email address                         |                               |                                            |              |
|                                           | Would you agree to be contact survey)? | ted by SNB to participate in future cor    | isultations (i.e. focus group |                                            |              |
|                                           |                                        | Cancel                                     | Continue                      |                                            |              |
|                                           | NOTE: All amounts are in Cana          | adian Dollars. Your credit card informat   | on will be processed in rea   | I time. Please wait while we authorize you | ır purchase. |

Once filled out please select continue.

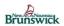

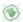

At this point you will be required to enter your credit card or interact information.

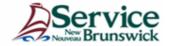

#### **Review Your Order**

| Quantity | Item                                                                            | Unit       |     | Price  |
|----------|---------------------------------------------------------------------------------|------------|-----|--------|
| 1        | NBASW Annual Membership Payment - ATSNB -<br>Paiement de la cotisation annuelle | CAD 345.00 | CAD | 345.00 |
|          |                                                                                 | Total      | CAD | 345.00 |

#### Pay With Your Credit Card

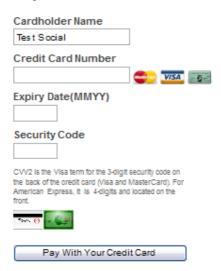

#### Pay From Your Bank Account

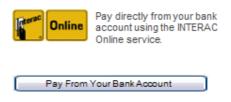

The Interac Online service is a new payment option that allows you to pay for goods and services on the Internet directly from your bank account. Learn More

Once your dues are paid in full, directly to the Registrar, employment deductions or the self-pay online system, and your re-registration has been processed by the Registrar (which may not happen concurrently with payment) you will have the ability to access your tax receipt and membership card for the year.

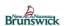

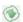

#### 6.1 Receipt and Membership Card Reports

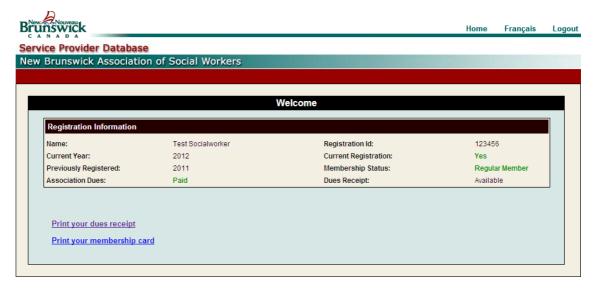

On the dashboard, you will see a link 'Print your dues receipts' and 'Print your membership card'. Once you click on either link, the report will be produced and you will see a 'Review' link. Click on this link.

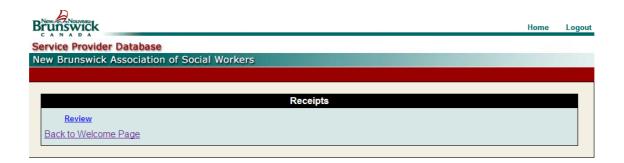

You will be presented with this popup. You can choose the open or save your PDF. Or cancel the request. You will need a PDF reader installed to view the file. The adobe PDF reader is a free application.

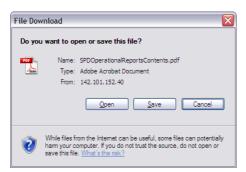

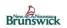

#### Service Provider Database – How-To Document

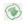

This is a copy of the tax receipt, presented to you in PDF format. You have the ability to print or save this report. This will always be accessible to you on the member dashboard.

| No. 5761                                                  | New Brunswick Assocation of Social Workers/ 31-12-2012 |  |
|-----------------------------------------------------------|--------------------------------------------------------|--|
| Association des travailleurs sociaux du Nouveau-Brunswick |                                                        |  |
| Received from/Reçu de:                                    | Joe Social                                             |  |
|                                                           | Three Hundred and Forty-five Dollars                   |  |
|                                                           | 2012 - 13 Regular Member                               |  |
| \$345.00                                                  | Miguel Lellanc                                         |  |
|                                                           | Miguel LeBlanc                                         |  |
|                                                           | Executive Director/Directeur général                   |  |

This is a copy of your membership card, presented to you in PDF format. You have the ability to print or save this report. This will always be accessible to you on the member dashboard.

#### Test Socialworker

#123456 Regular Member

est membre de L'Association des travailleurs sociaux du Nouveau-Brunswick

**ATS** 

NB

Affilié a l'Association Canadienne des travailleurs sociaux 7

is a member of The New Brunswick Association of Social Workers

NB

 $\mathsf{ASW}$ 

Affiliated with the Canadian Association of Social Workers

Année 2012-2013 Year